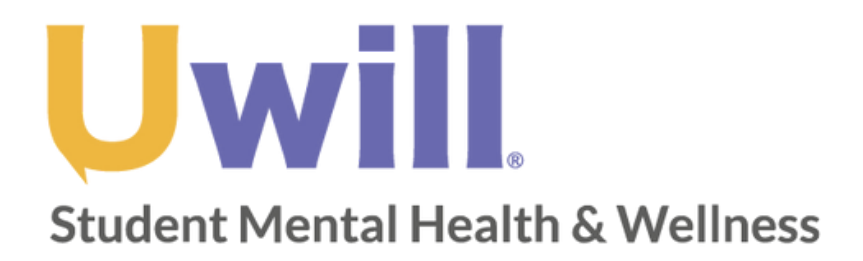

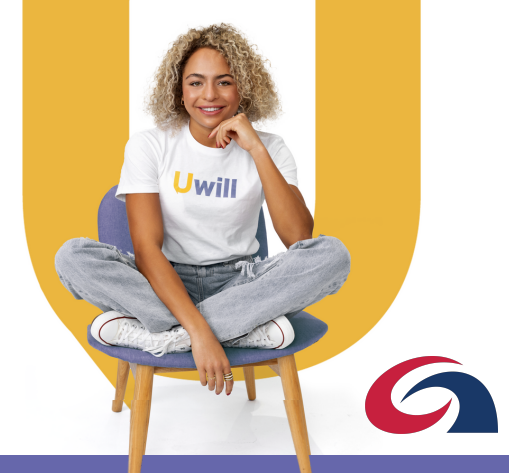

**Register to join Uwill** As part of Uwill Basic Information > Profile Information > Finish

# **Guía de inicio rápido**

*Para un mejor rendimiento, utilice el navegador Chrome para acceder a Uwill*

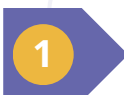

**2**

**3**

#### **Cree un perfil**

Cree su cuenta utilizando el correo electrónico de su universidad y su ubicación actual.

### **Encuentre un terapista y programe una cita**

Conéctese con un consejero autorizado disponible en función de sus necesidades y preferencias.

Elija el día y la hora que mejor se adapten a su horario.

Seleccione la modalidad, vídeo, teléfono, chat y opciones de mensajes de texto disponible.

Su primera cita debe ser por vídeo o teléfono.

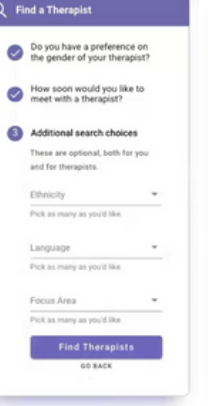

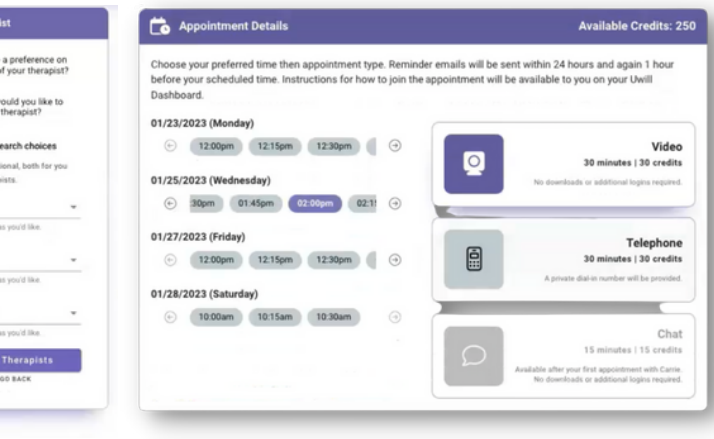

## **Conéctese con un consejero**

Recibirá un recordatorio por correo electrónico antes de la cita programada.

Acceda a su cita a través del enlace del correo electrónico recordatorio, o visite la plataforma Uwill para iniciar su cita.

#### **Upcoming Appointments 2**

Appointments can be cancelled or rescheduled until 24 hours. before the session. Click the pencil button beside the appointment you would like to edit

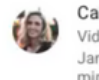

Carrie Garinger Video Appointment January 25, 2023 at 02:00pm EST for 30 minutes

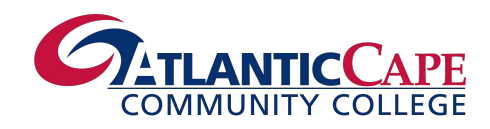

ì

# **atlantic.edu/uwill**

**¿Tiene más preguntas? Póngase en contacto con [support@uwill.com](mailto:support@uwill.com)**